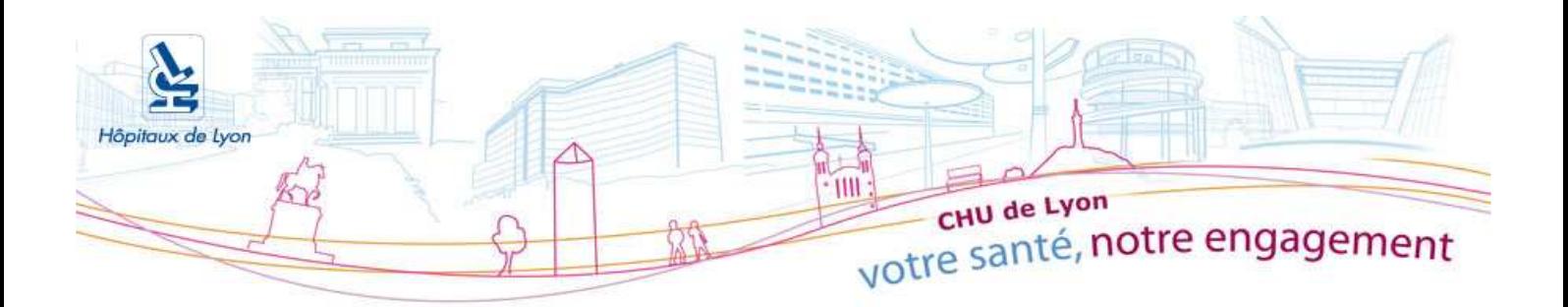

# **Bonnes pratiques dans le cadre de la dématérialisation des factures et des mandats**

**16 et 17 avril 2013**

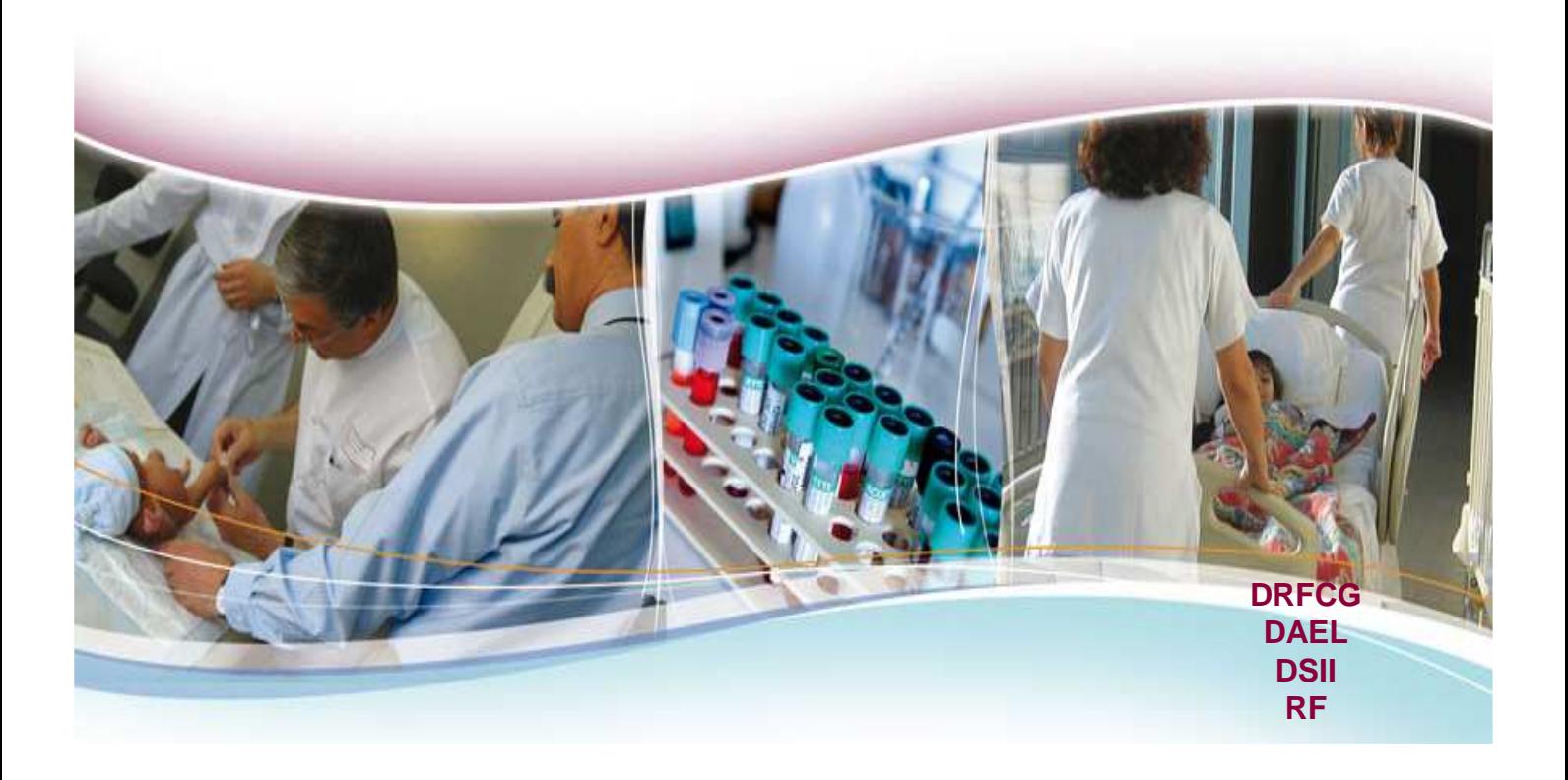

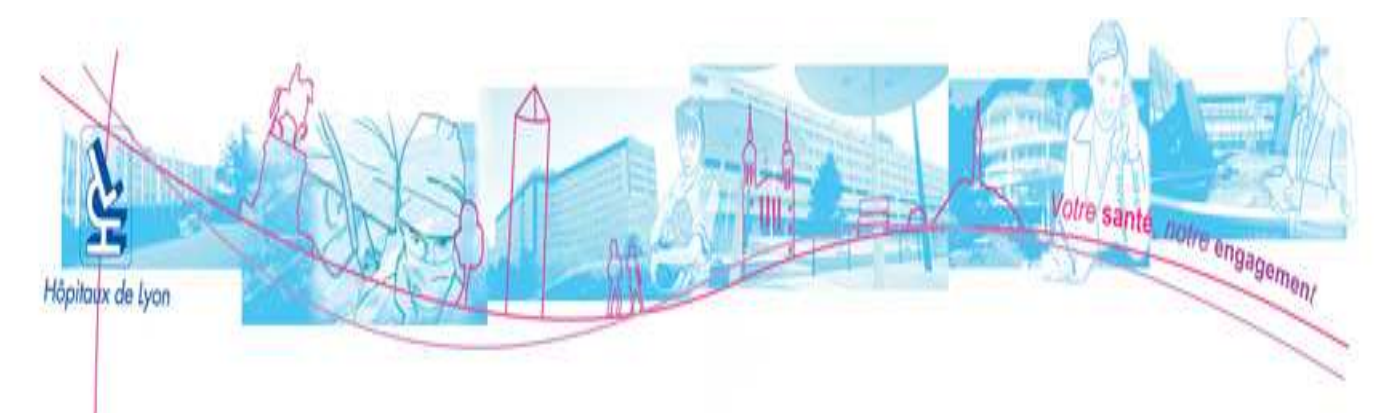

## Introduction

- DRFCG : F. D'Attoma
- DAEL : A. Bernadet
- DSII : G. Plantier
- RF : Ph. Clerc

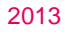

#### Votre santé, notre engagement Höpitayx de Lyon Qui est concerné ? Vous êtes concerné si : M Vous gérez des Marchés (et des CO) C √ Vous passez des Commandes F **v** Vous liquidez des **Factures**  Vous gérez les Tiers T**Principaux acteurs concernés (Tous les responsables et agents de ces services) Marchés**  $DA - 4$  Cellules DA – Cellule support **DRFCG** Tiers (Fournisseurs) - DRFCG **Commandes** DRELT (et autres services de commande) - PC PUI **HOSPIMAG** Centrale d'Approvisionnement St Priest - SG **DSII** DRC<sub>I</sub> DAM 2013 DAT (Ordres de services manuels) **Liquidations** CSP Facturation HCL DRELT (et autres services de liquidation) DRFCG (Dont DRCI et DAM) DA - Cellule liquidation travaux CL2 3 DAD BP (Bureaux du personnel) **Régisseurs**

Support Gestion Economique et Financière

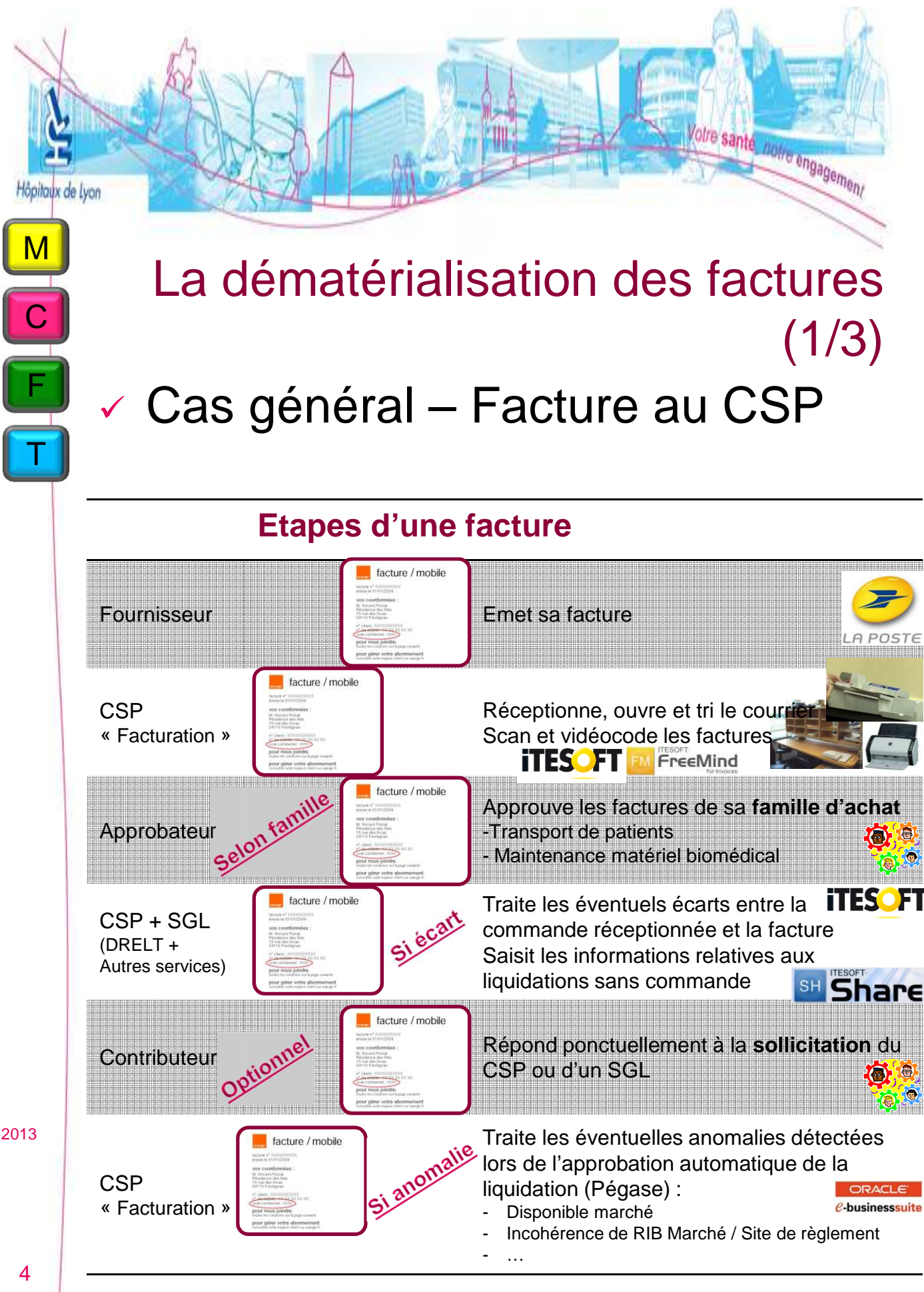

NB : La prise en charge des factures EDI se fera ultérieurement

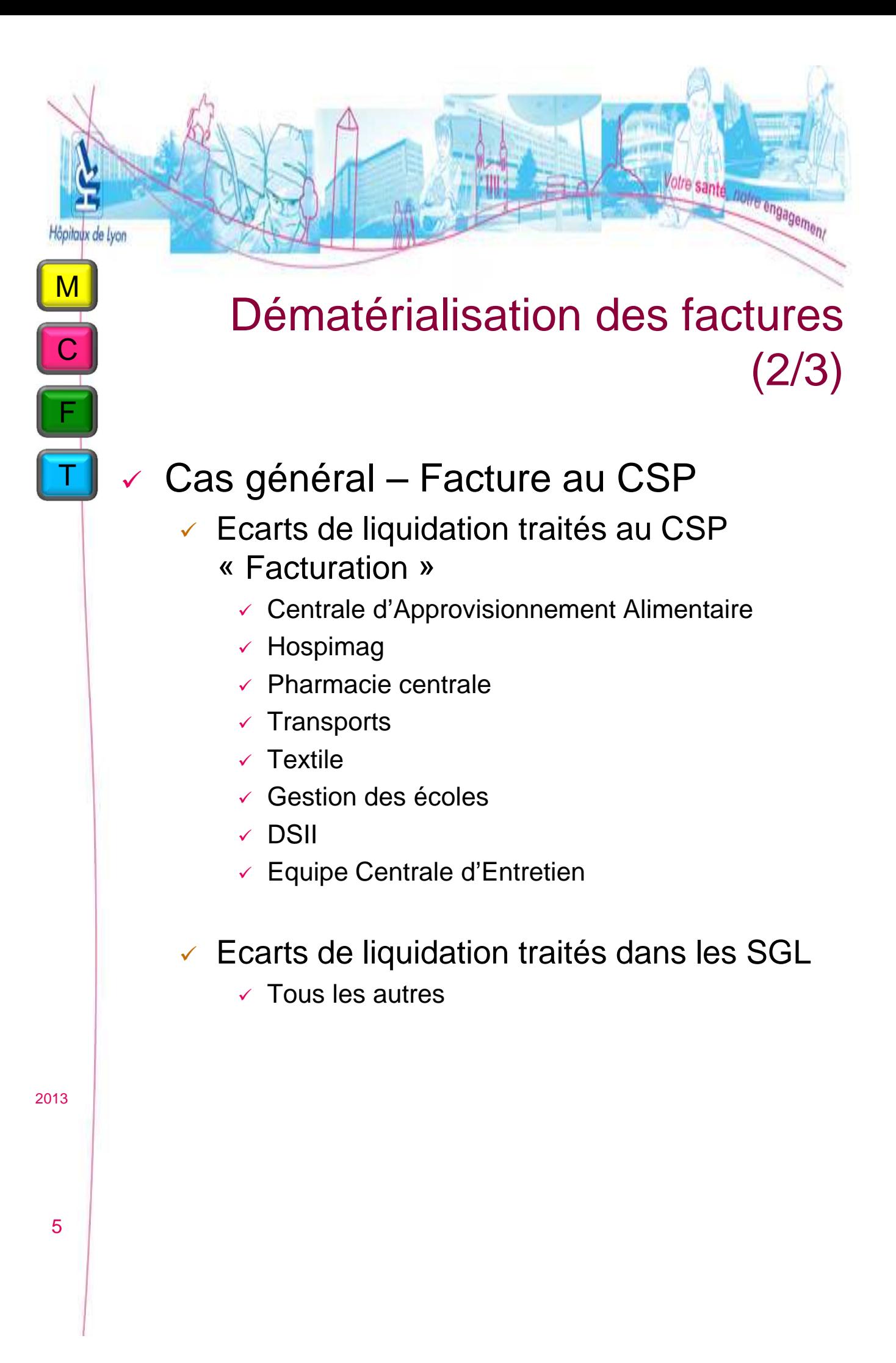

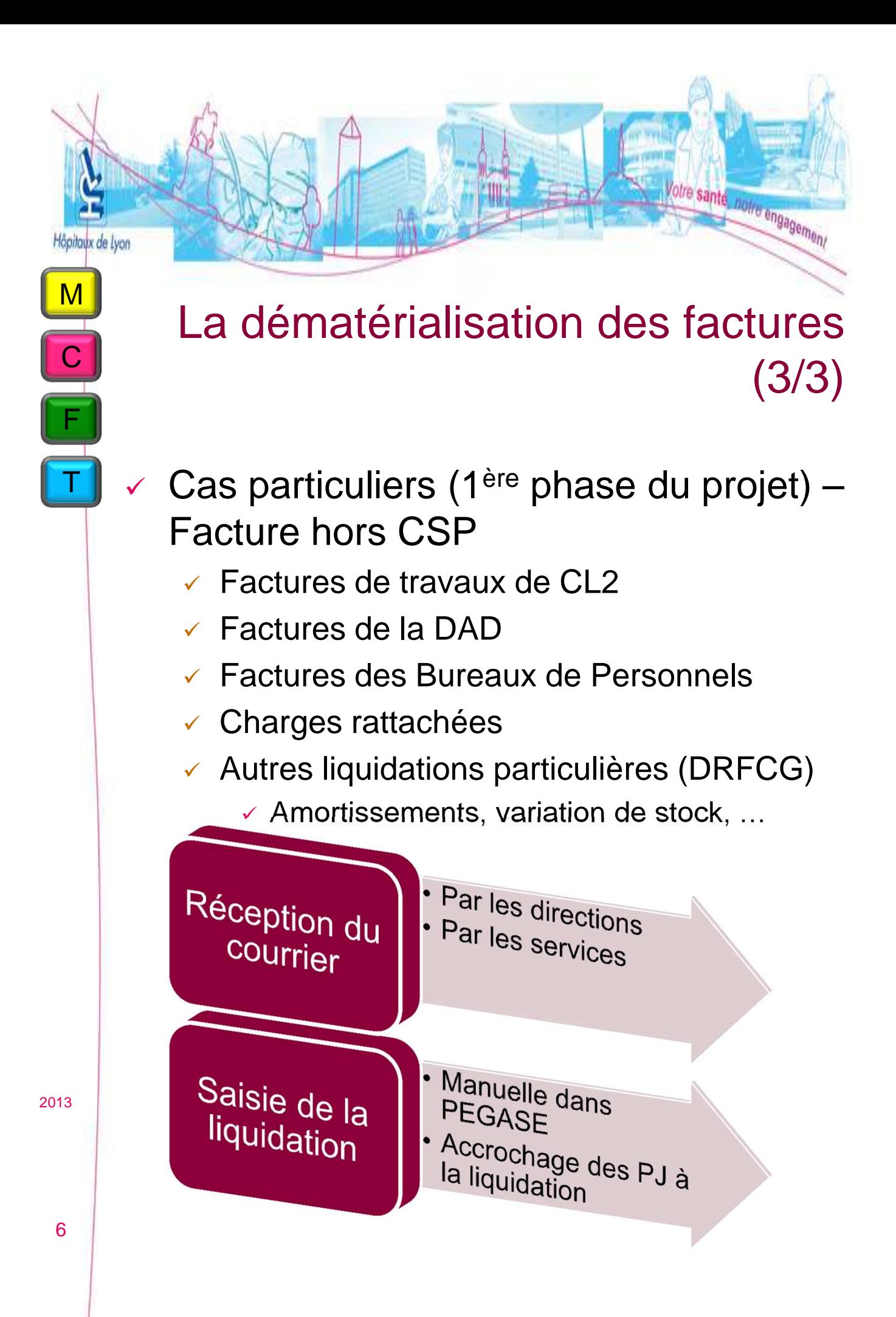

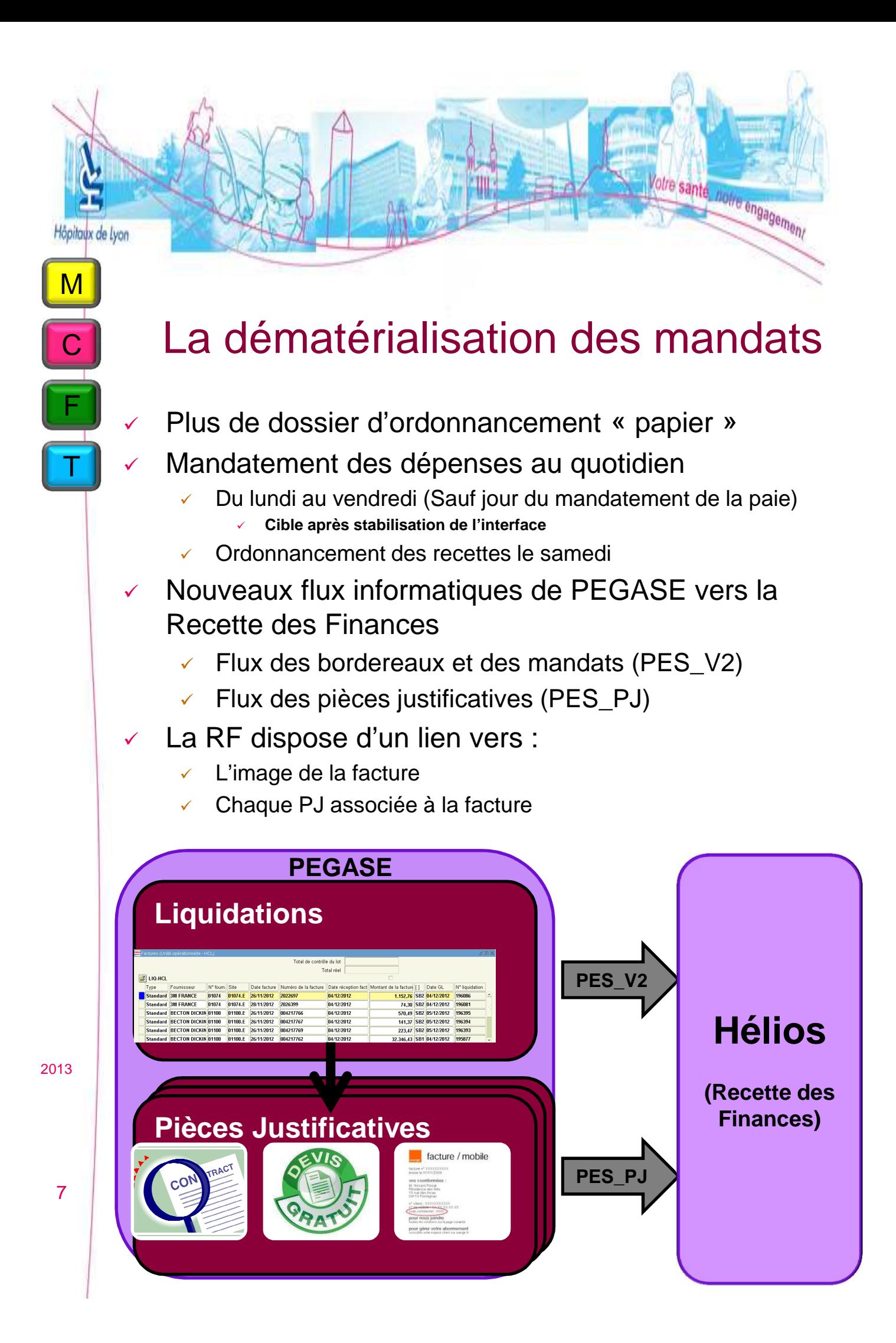

## Pièces justificatives

otre sante, notre engagement

## **Types de documents**

- Scan des documents signés manuscritement
- **Fichier « informatique » des autres documents**
	- $\checkmark$  Privilégier les fichiers PDF « natifs »

## **Nomenclature des documents**

Nomenclature par typologie de document

## **Signatures**

 Seules les signatures référencées sont à transmettre (Cf. détail des PJ)

## **Formats autorisés**

#### **Bureautique**

- Texte : « .doc », « .odt », « .rtf »
- Tableur : « .xls »
	- Interdiction des « . xlsx » et « .docx » (Office 2010)

#### $\sqrt{PDE}$

- Document scanné
- Document natif
- Par dérogation, les formats « .docx » et « .xlsx » accompagnés d'une signature électronique sont autorisés

2013

C

F

M

Höpitaux de Lyon

#### 8

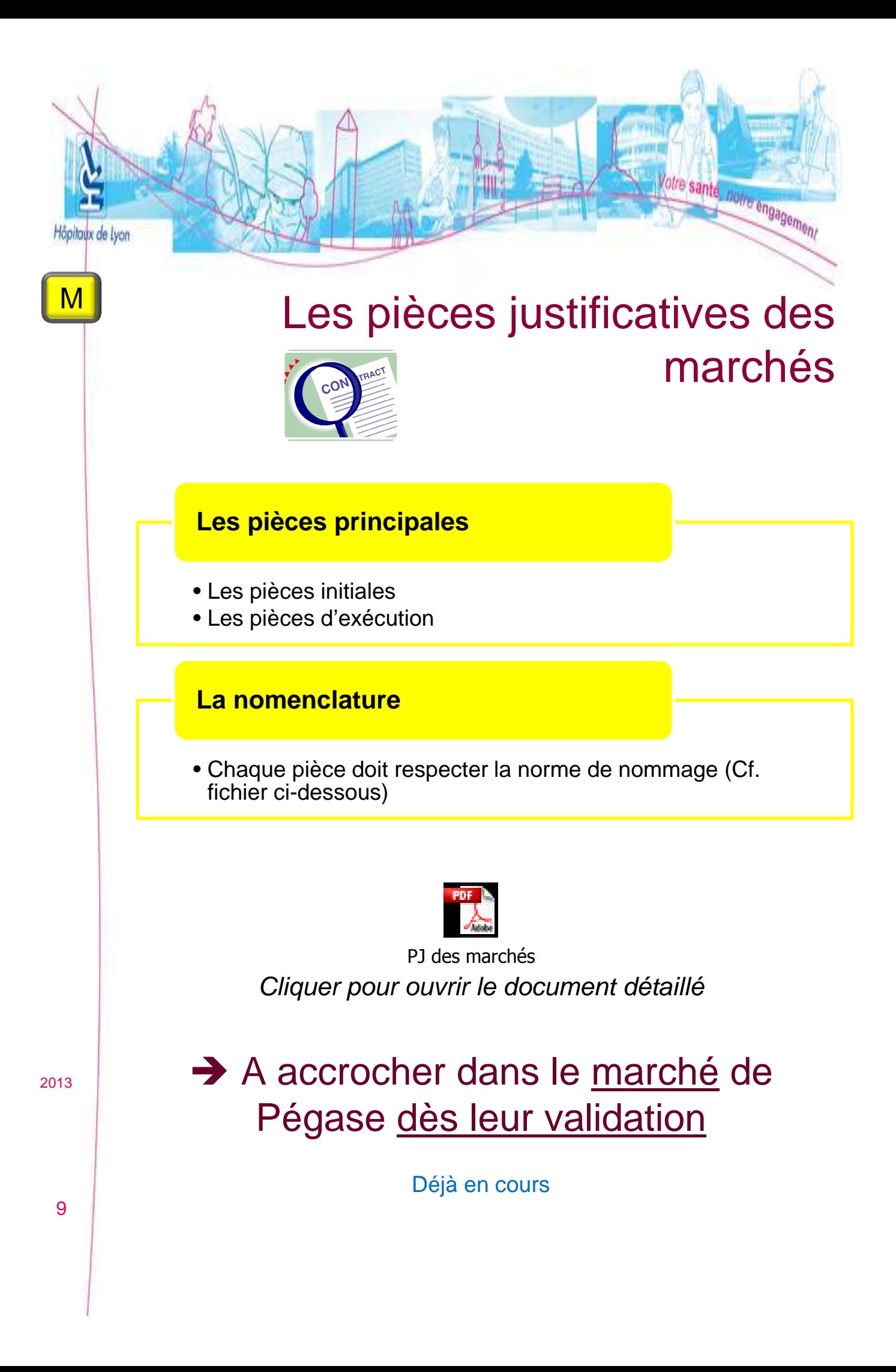

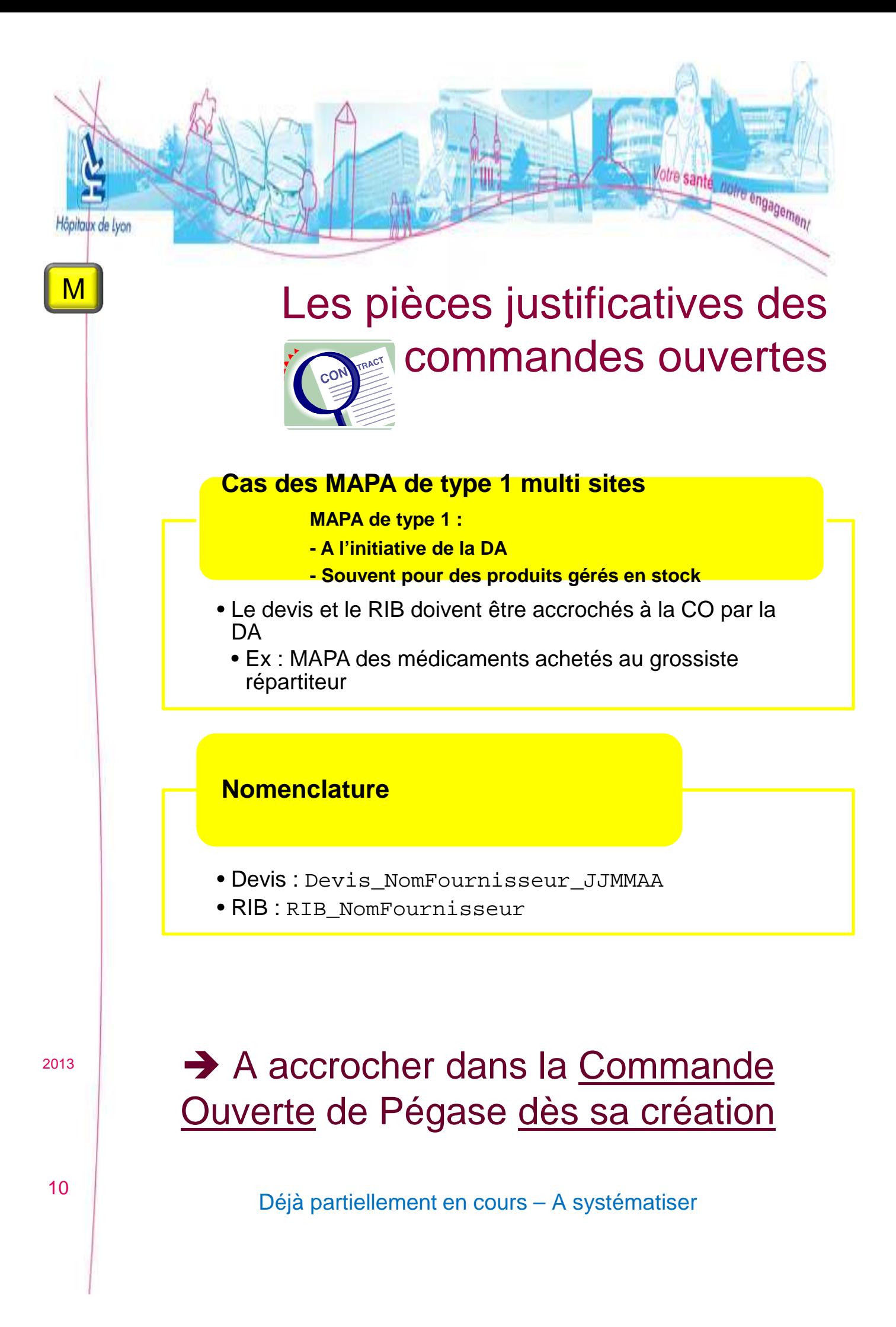

## Les pièces justificatives des commandes (ACO) Code Guichet-Numéro de compt<br>0XXXXX 0XXXXXXXXX

Votre santé, notre engagement

#### **Devis**

- Pour les MAPA Type 1 (Gérés par les sites)
- Nom du fichier : Devis\_NomFournisseur\_JJMMAA

#### **RIB**

- Pour les MAPA Type 1 (Gérés par les sites)
- Nom du fichier: RIB\_NomFournisseur

#### **Bon de commande signé**

30004 00000 00000000000 00<br>L: FR00 0000 0000 0000 0000 0000 000<br>ERNPAAA AAAA AAAA

- Uniquement si les clauses du marché l'exigent
- Nom du fichier : BdC\_NomFournisseur\_N ACO

#### **Attestations de conformité**

- A joindre pour les marchés d'achat d'équipement (DSII, Biomédical)
- Nom du fichier : Attestation\_NomFourn\_N ACO

#### **Accords de substitution**

- Pour chaque acceptation de substitution
- Nom du fichier : Substitution NomFournisseur\_N ACO

2013

C

Höpitayx de Lyon

A accrocher dans l'ACO de Pégase dès sa saisie (ou dès la Réception pour l'Attestation de conformité ou l'accord de substitution)

Dès maintenant pour adopter les bonnes pratiques et pour que les PJ soient présentes lorsque la facture sera mandatée

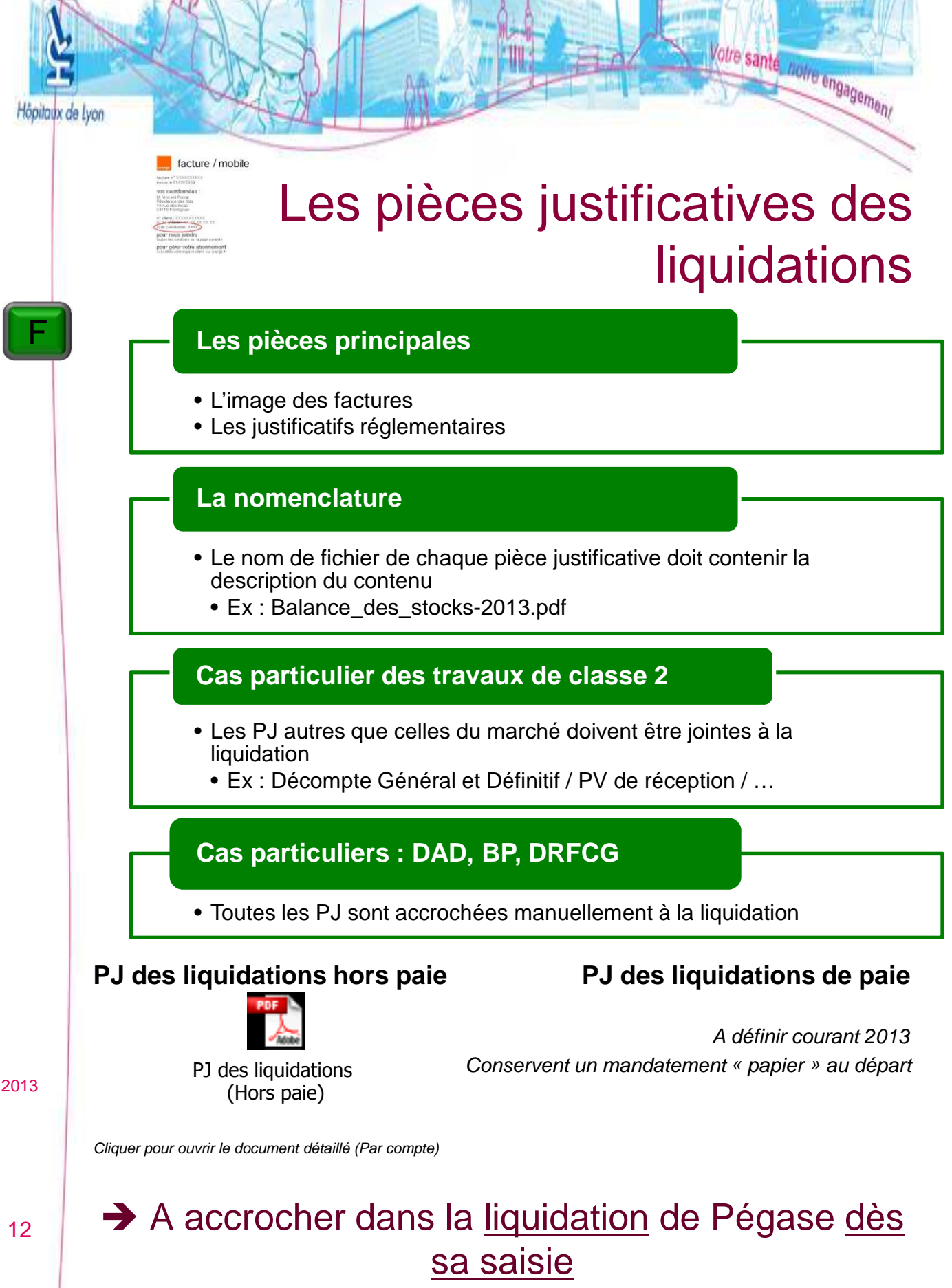

A partir du démarrage du flux PES\_V2 pour tous

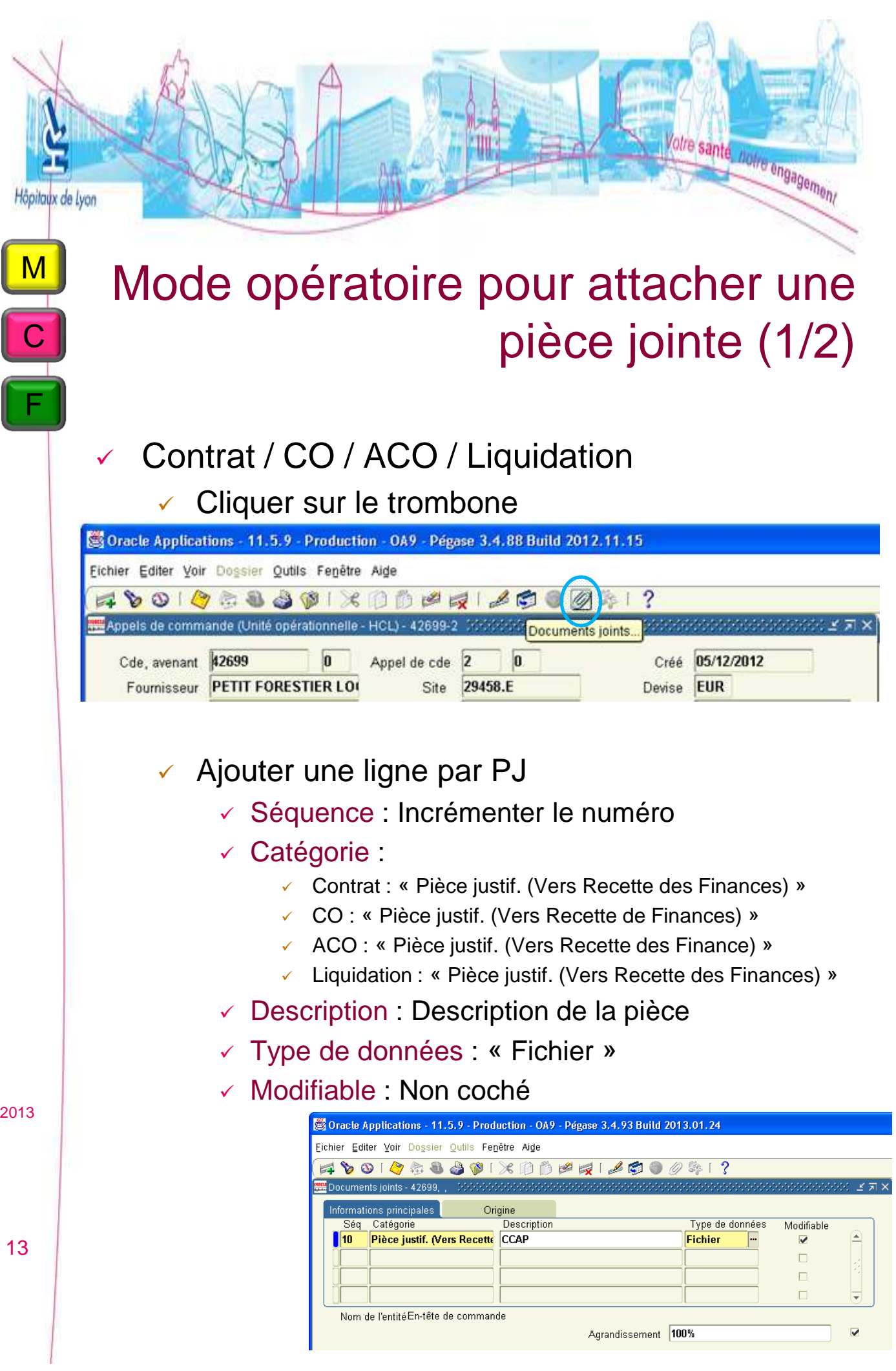

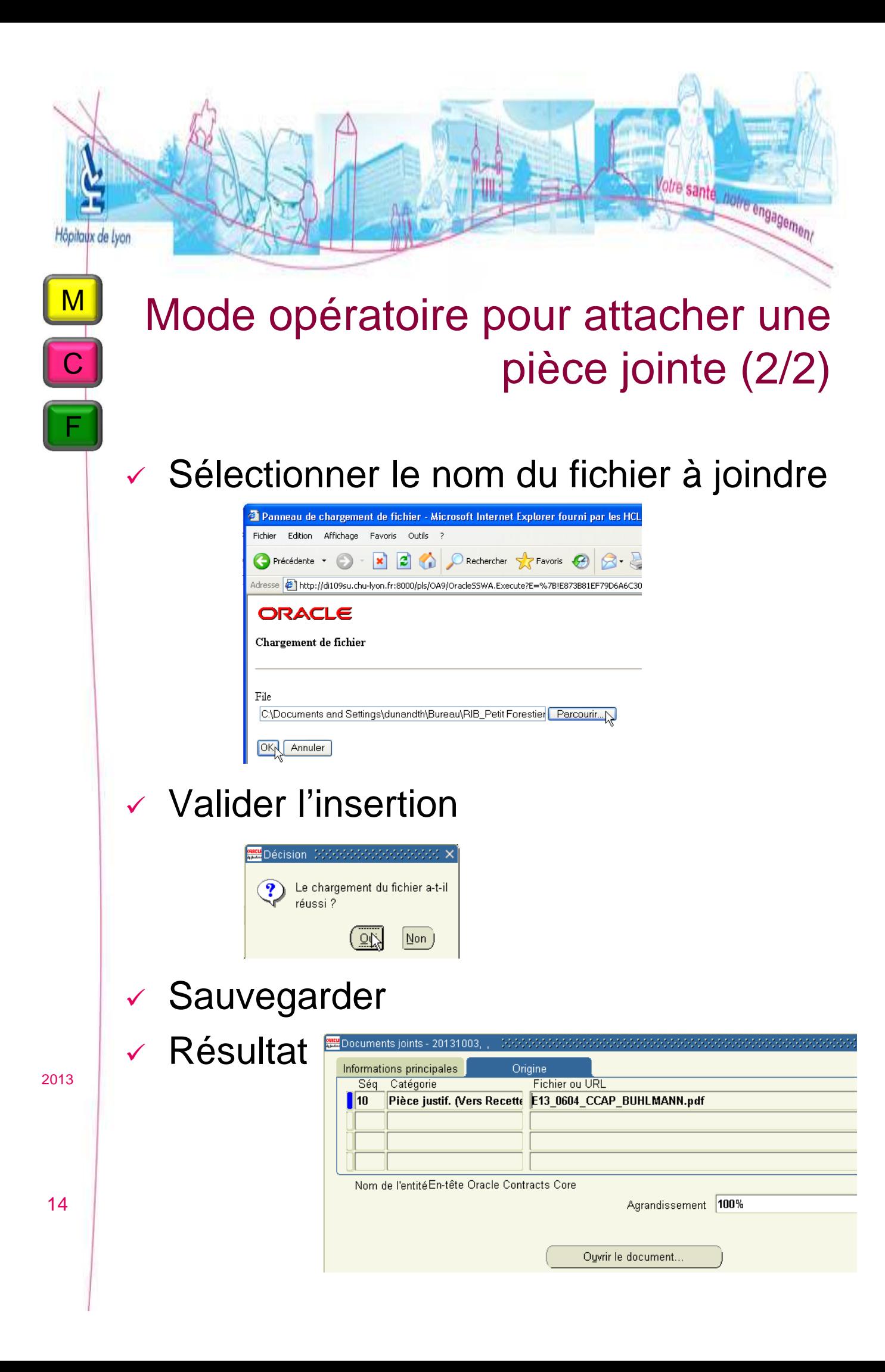

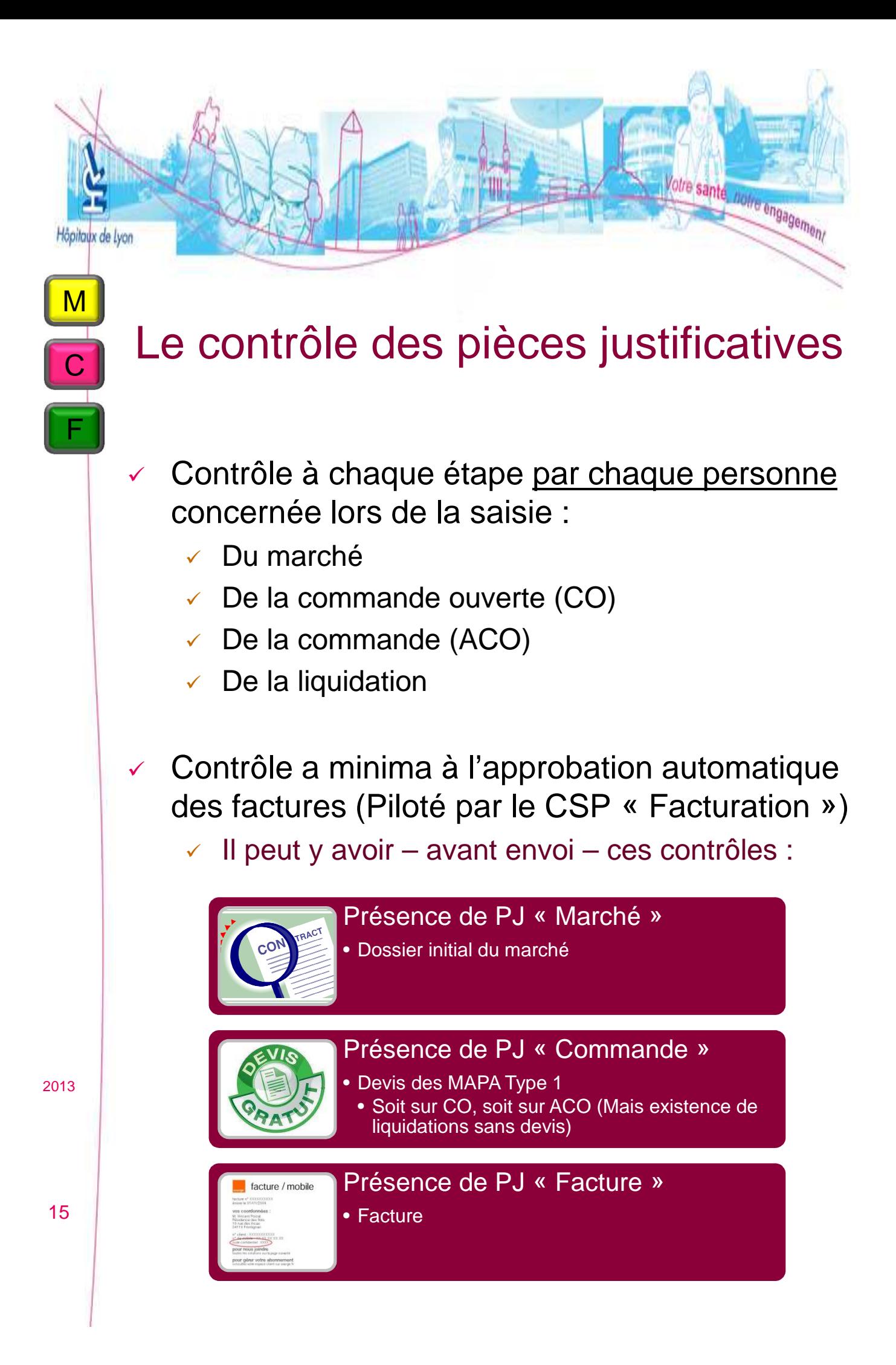

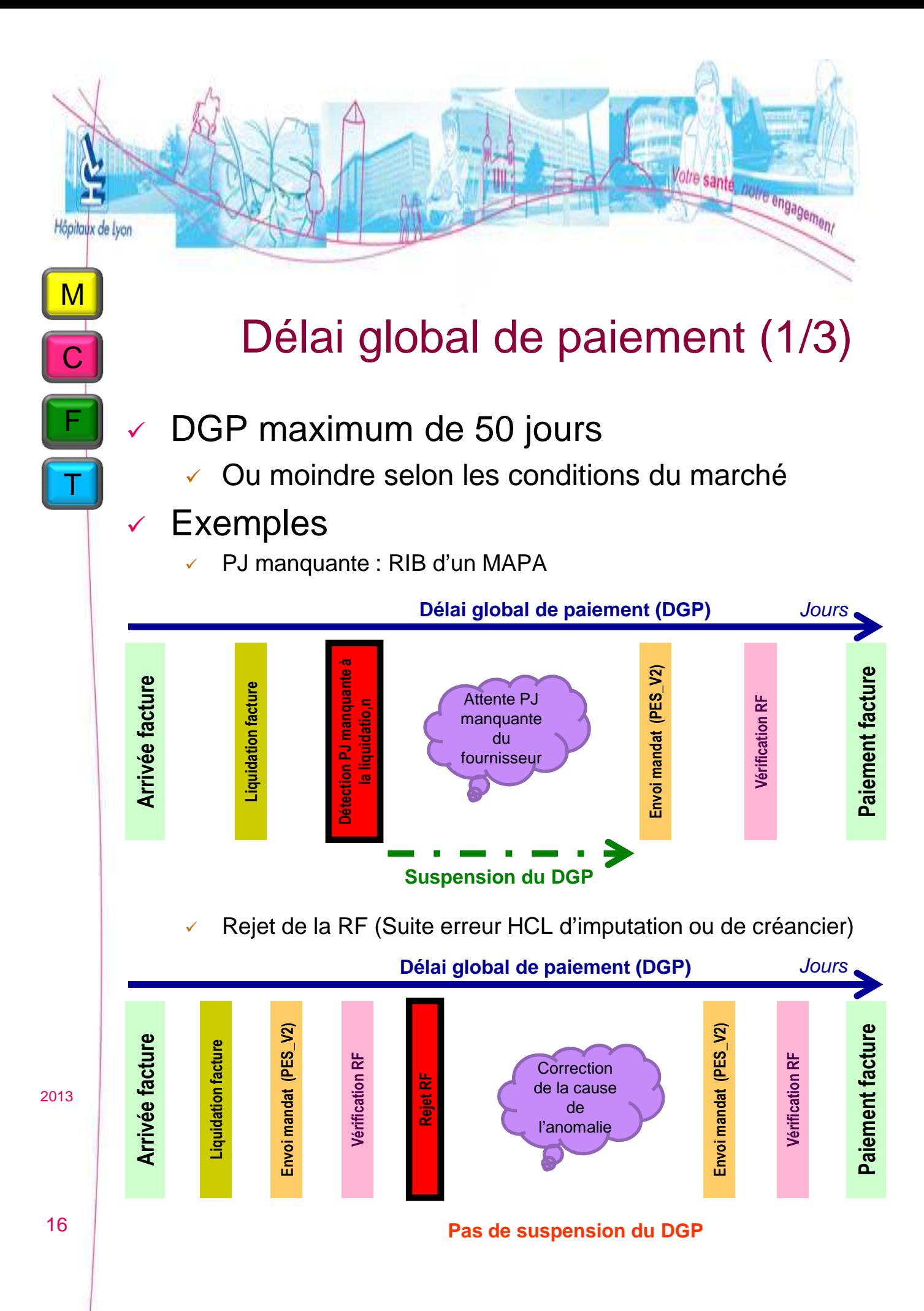

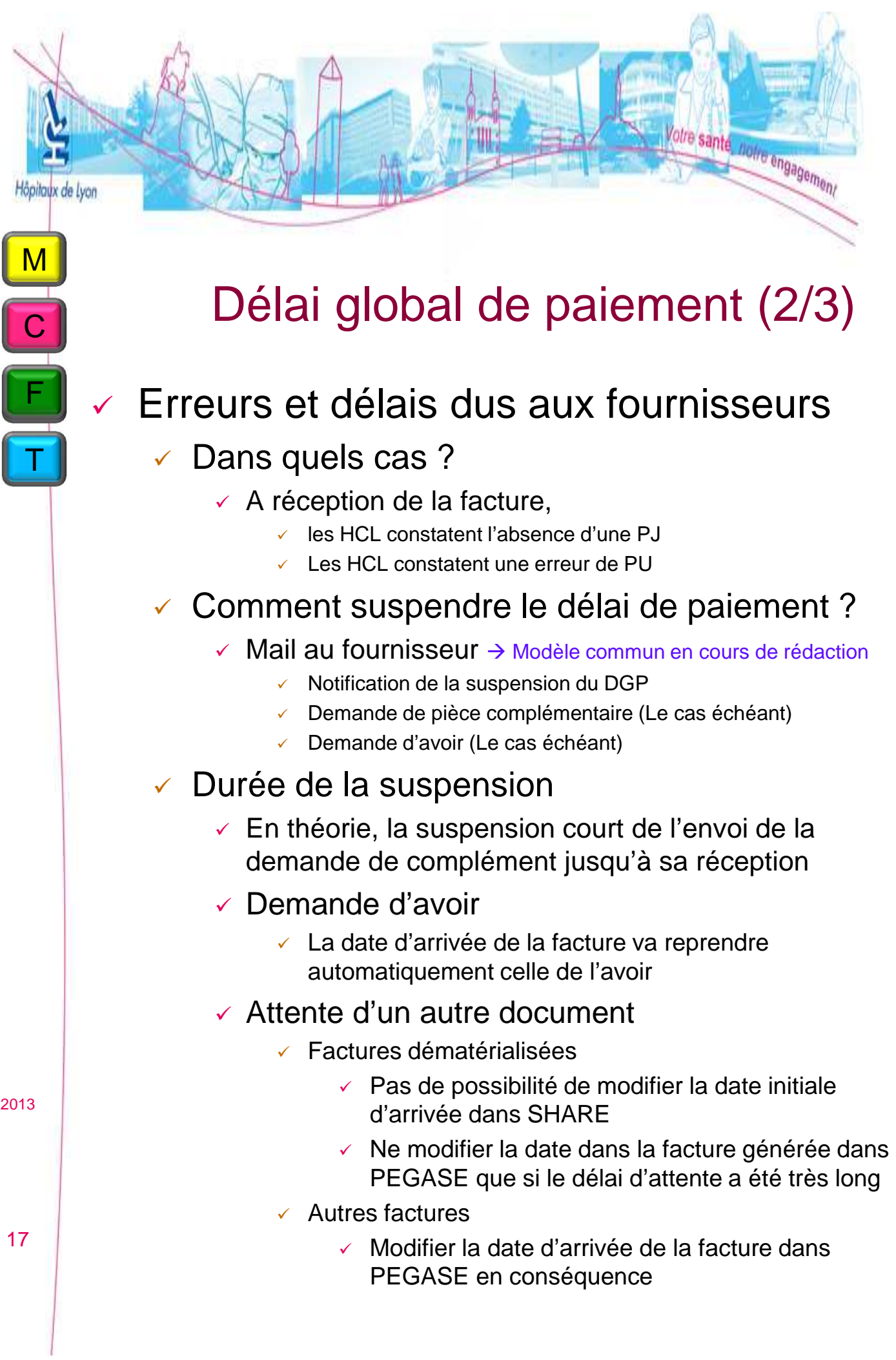

# Délai global de paiement (3/3)

Votre santé, notre engagement

- Erreurs et délais dus aux HCL
	- Pas de suspension du DGP
	- Si la facture doit être re-scannée par le CSP Facturation
		- Modifier la date d'arrivée de la facture pour la mettre à sa date d'arrivée initiale

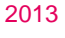

F

T

C

M

Hôpitayx de Lyon

18

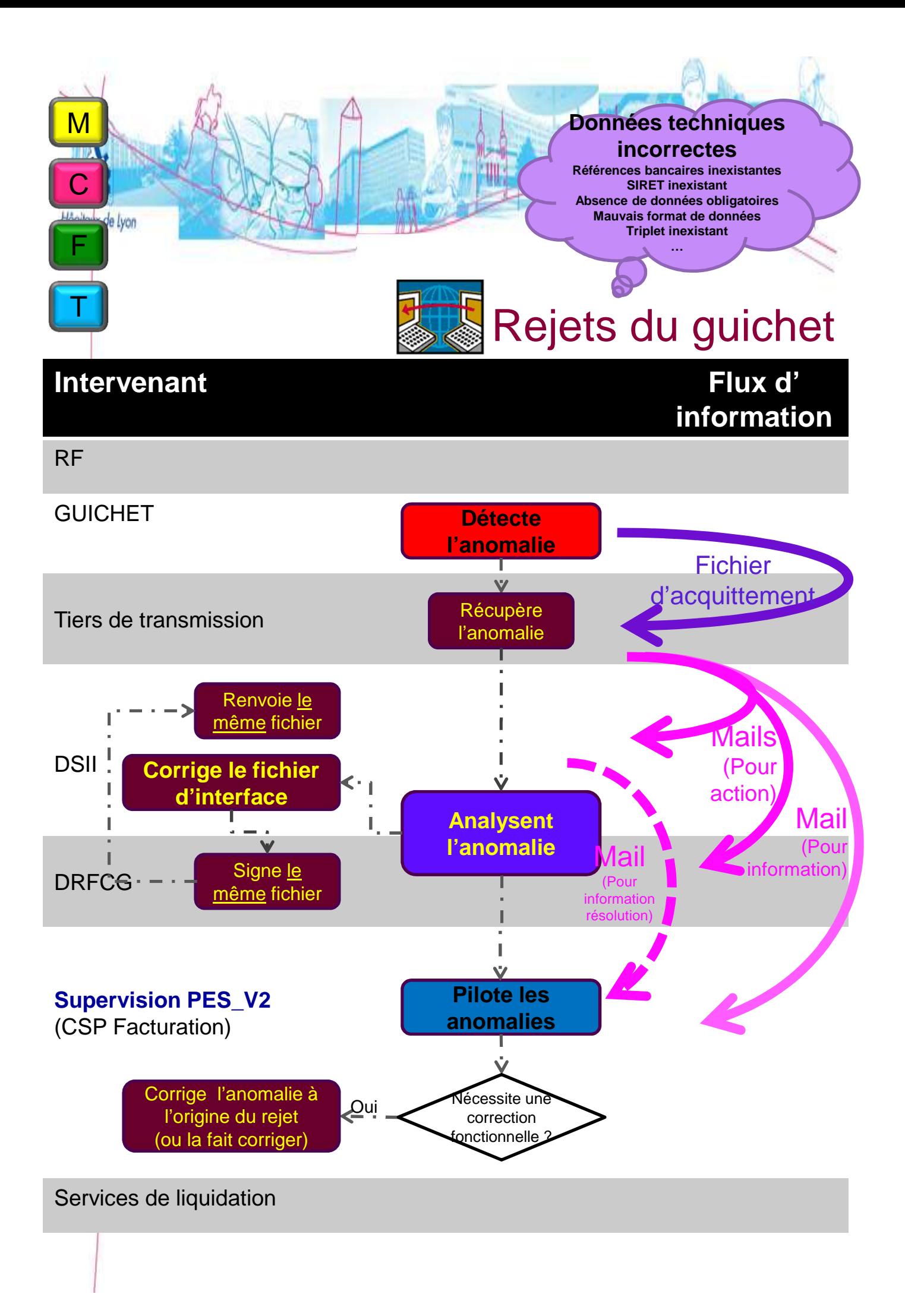

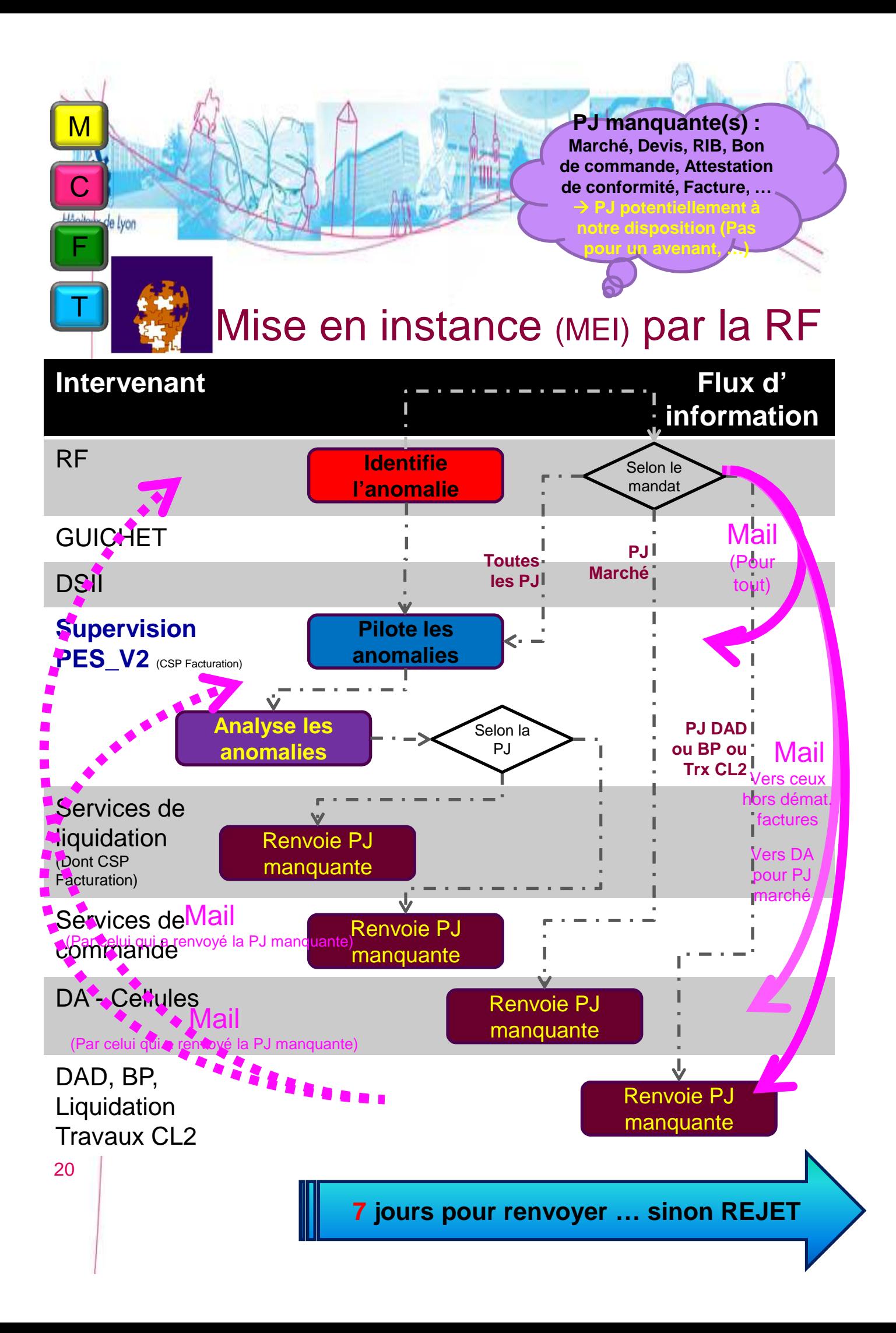

# Envoi a posteriori d'une pièce justificative manquante

otre santé, notre engagement

- $\vee$  Demande par la RF sur une boite mail générique CSP, Cellules DA, DAD, BPs, Cellule liq. Trx CL2
- Réponse par le flux PES\_PJ
	- Plus d'envoi des manquants par courrier
	- Dans les 7 jours calendaires (Sinon, rejet)
- 3 actions nécessaires pour envoi d'une PJ manquante
	- Rattacher la(es) PJ manquante(s) dans Pégase
		- Au niveau du Marché, de la CO, de l'ACO ou de la Liquidation
	- Déclencher l'envoi de chaque PJ
		- Par la saisie d'un traitement dans Pégase (En cours de définition)
		- Paramètres
			- N de mandat
			- Origine de la PJ (Marché / CO / ACO / Liquidation
			- Nom de la PJ
	- Répondre au mail de la RF (et au pilote)
		- Après réalisation des 2 1<sup>ères</sup> actions  $\rightarrow$  Pas de mail de promesse !
		- Ou pour « demander » un rejet

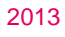

C

F

M

Höpitayx de Lyon

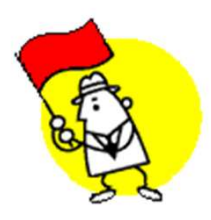

Mais de toute façon plus complexe que l'envoi initial automatisé des PJ du mandat !!!

21

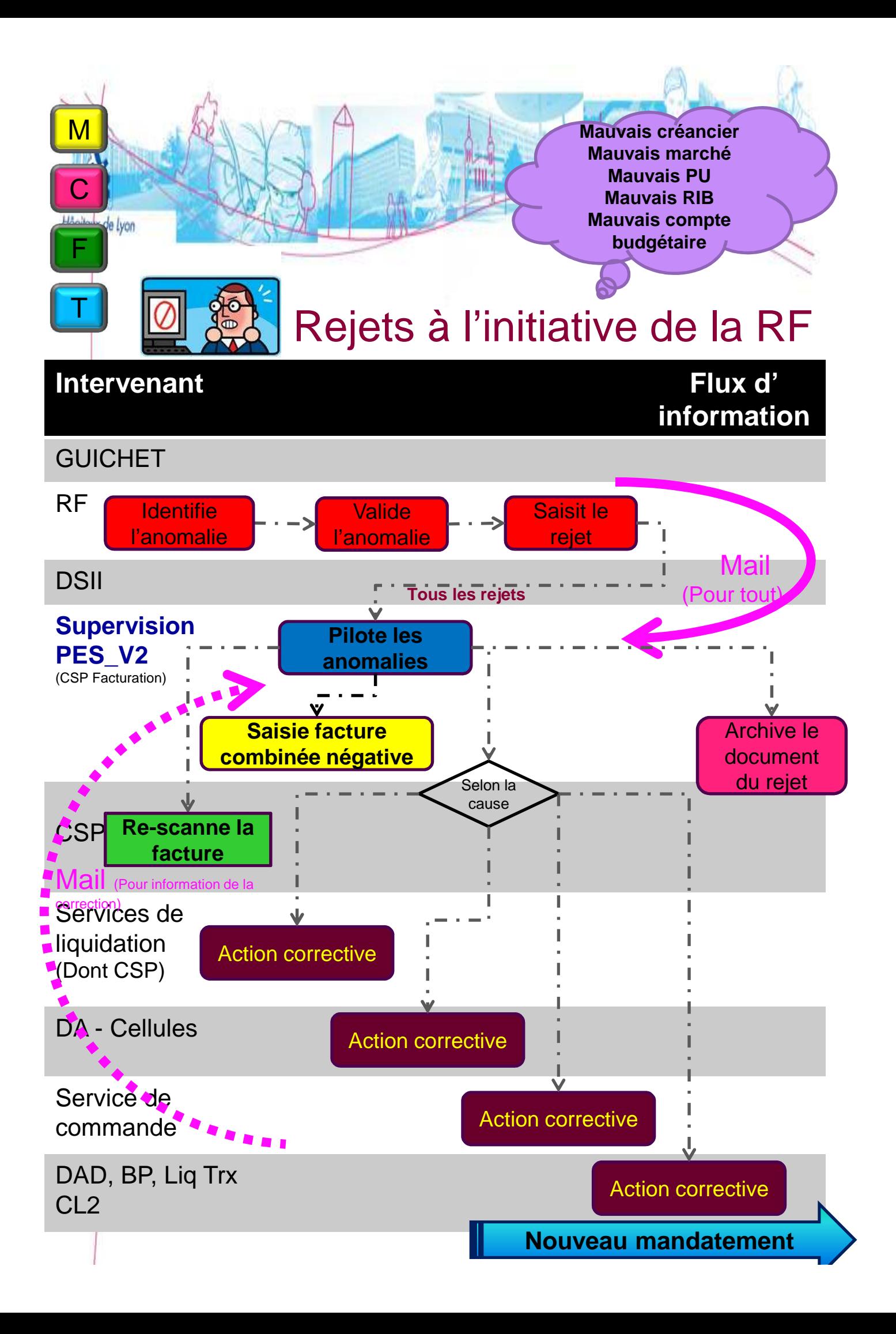

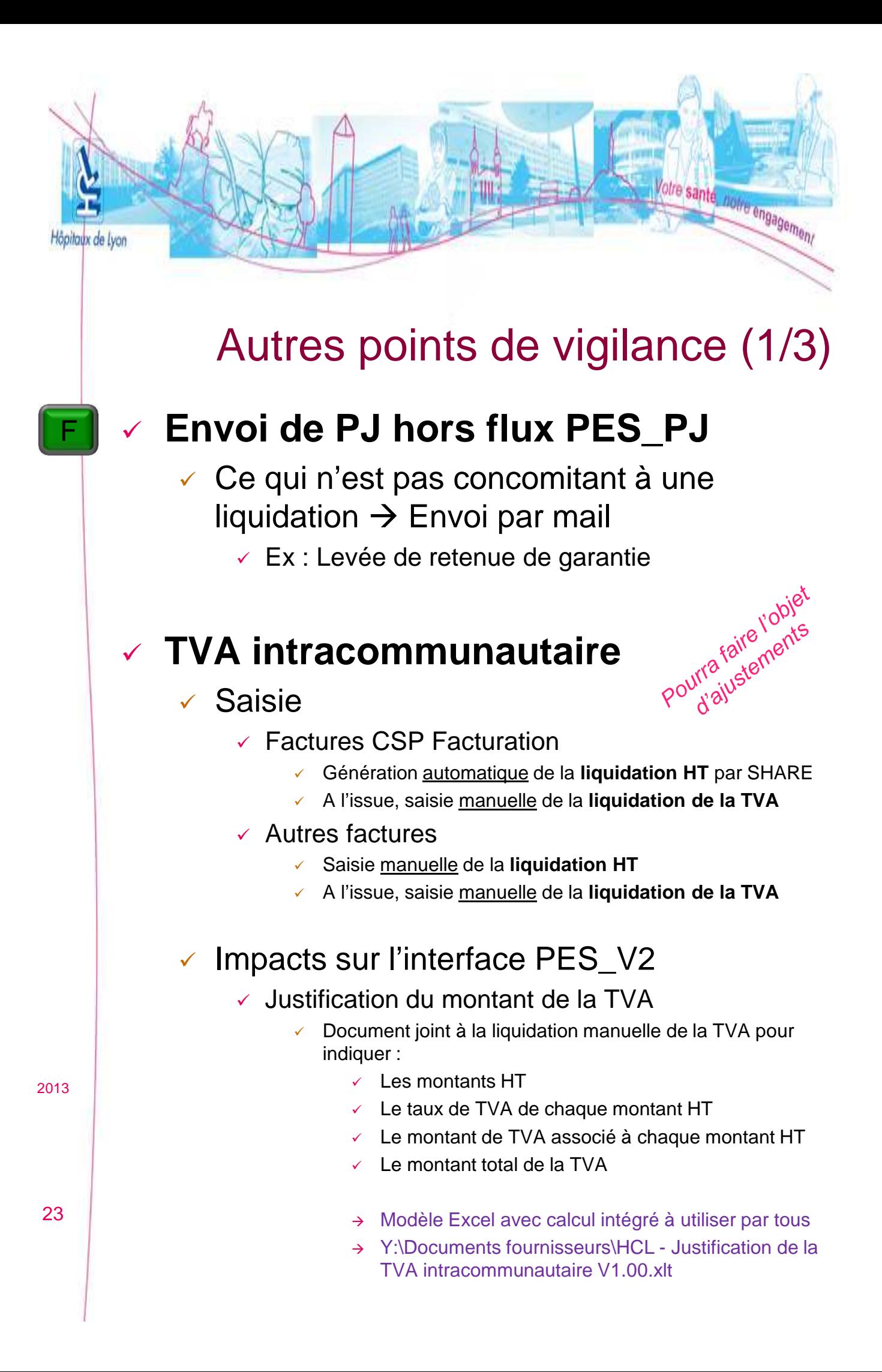

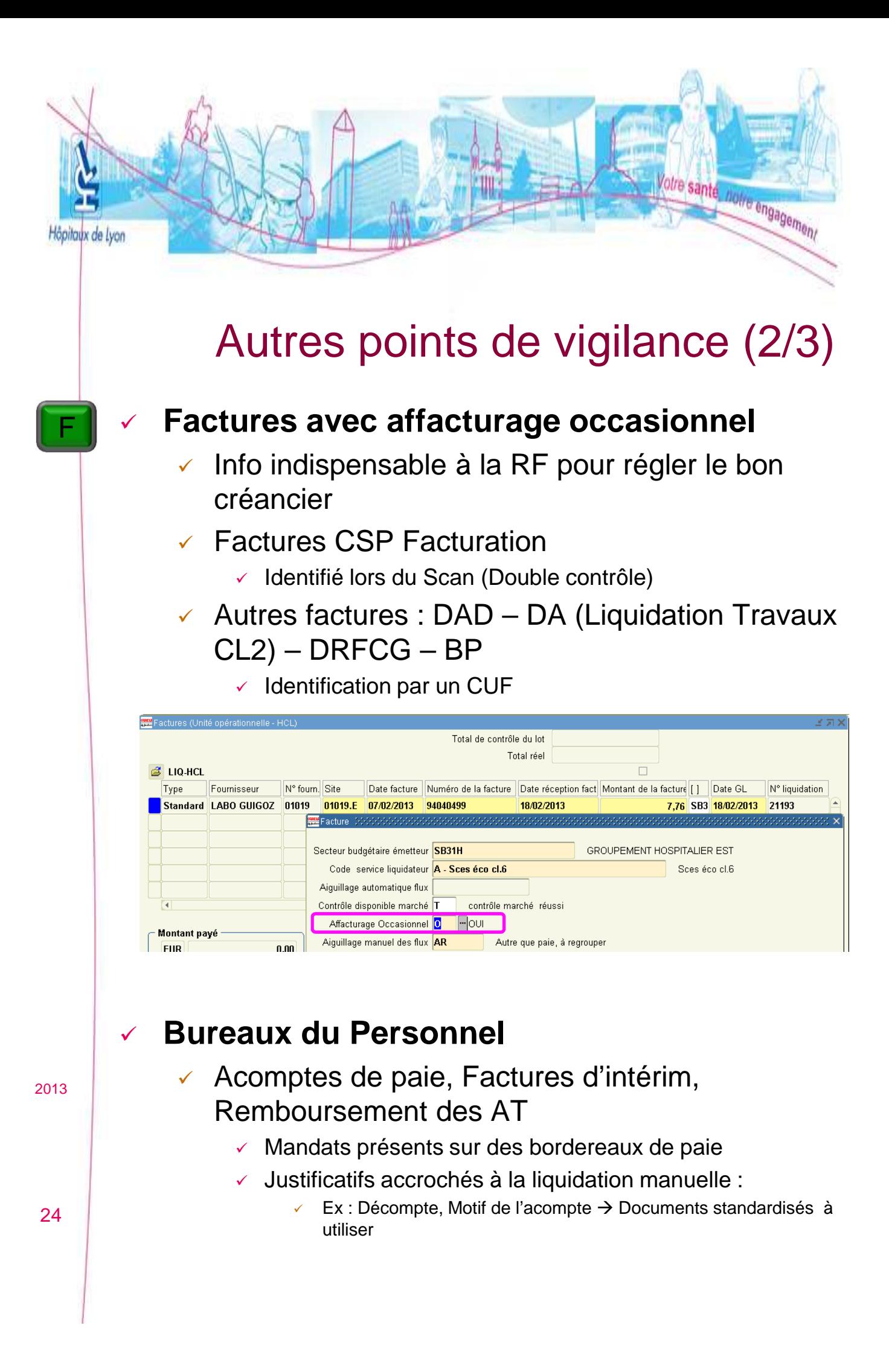

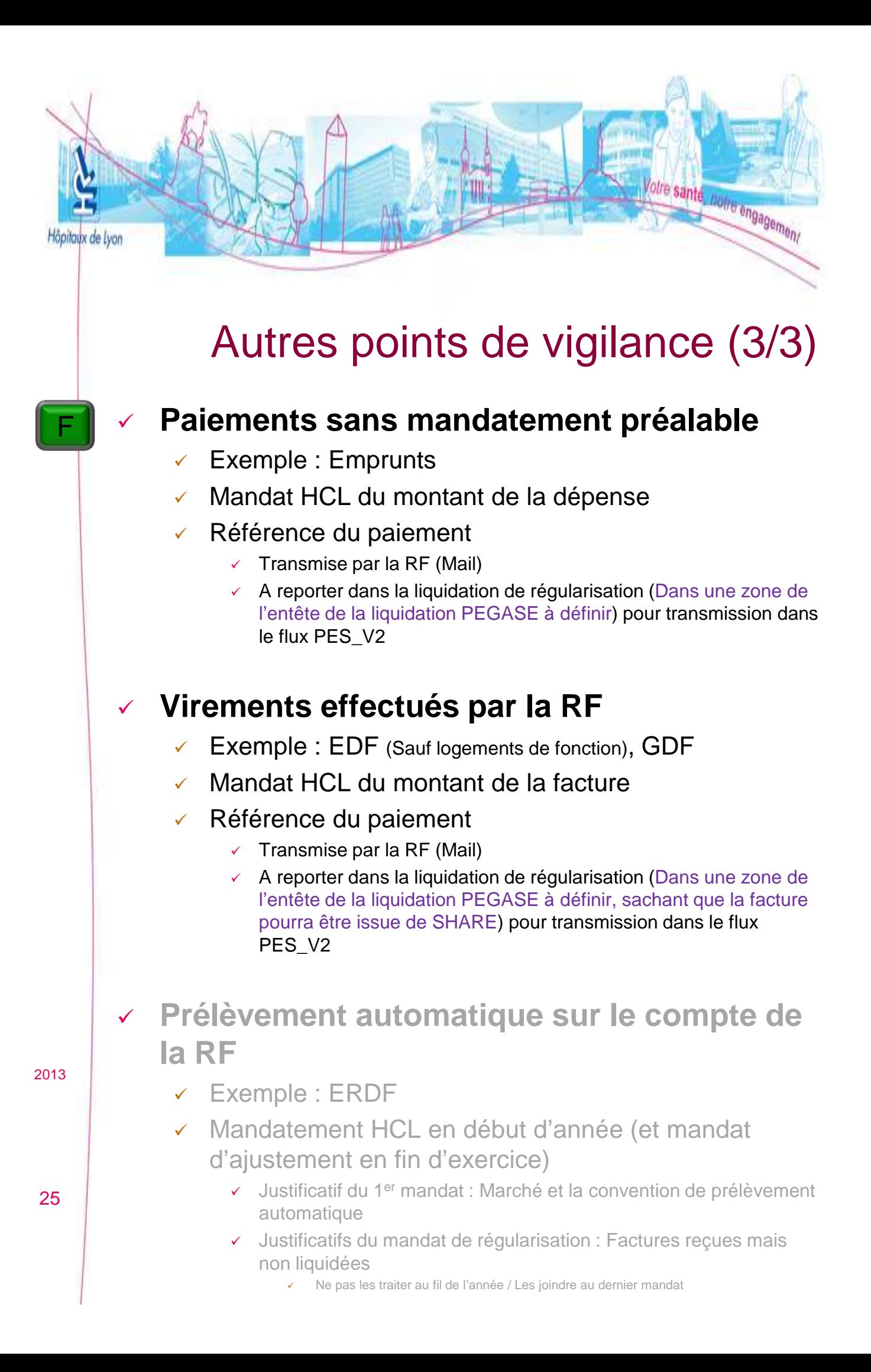

# Planning prévisionnel

Votre santé, notre engagement

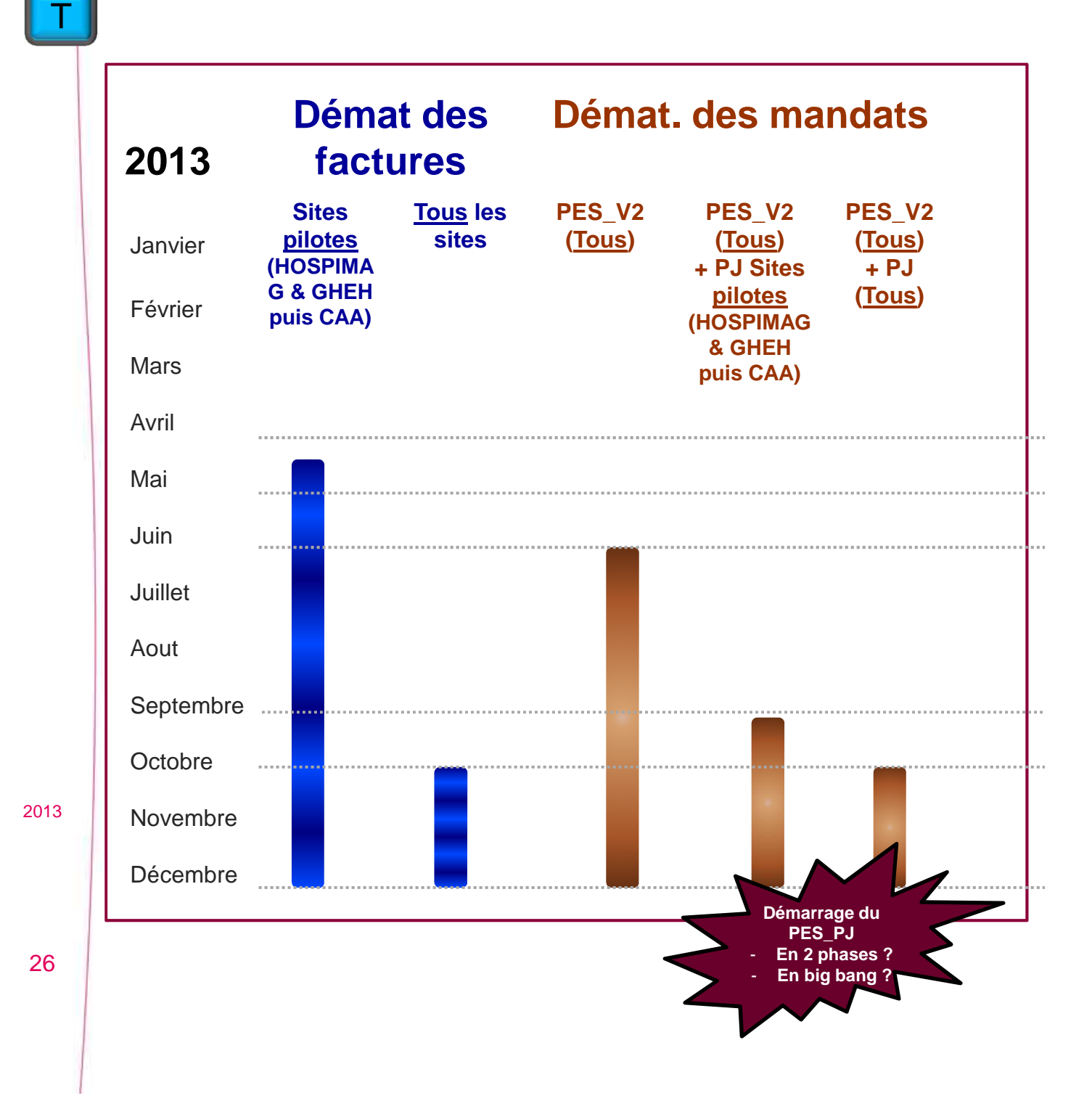

C

F

M

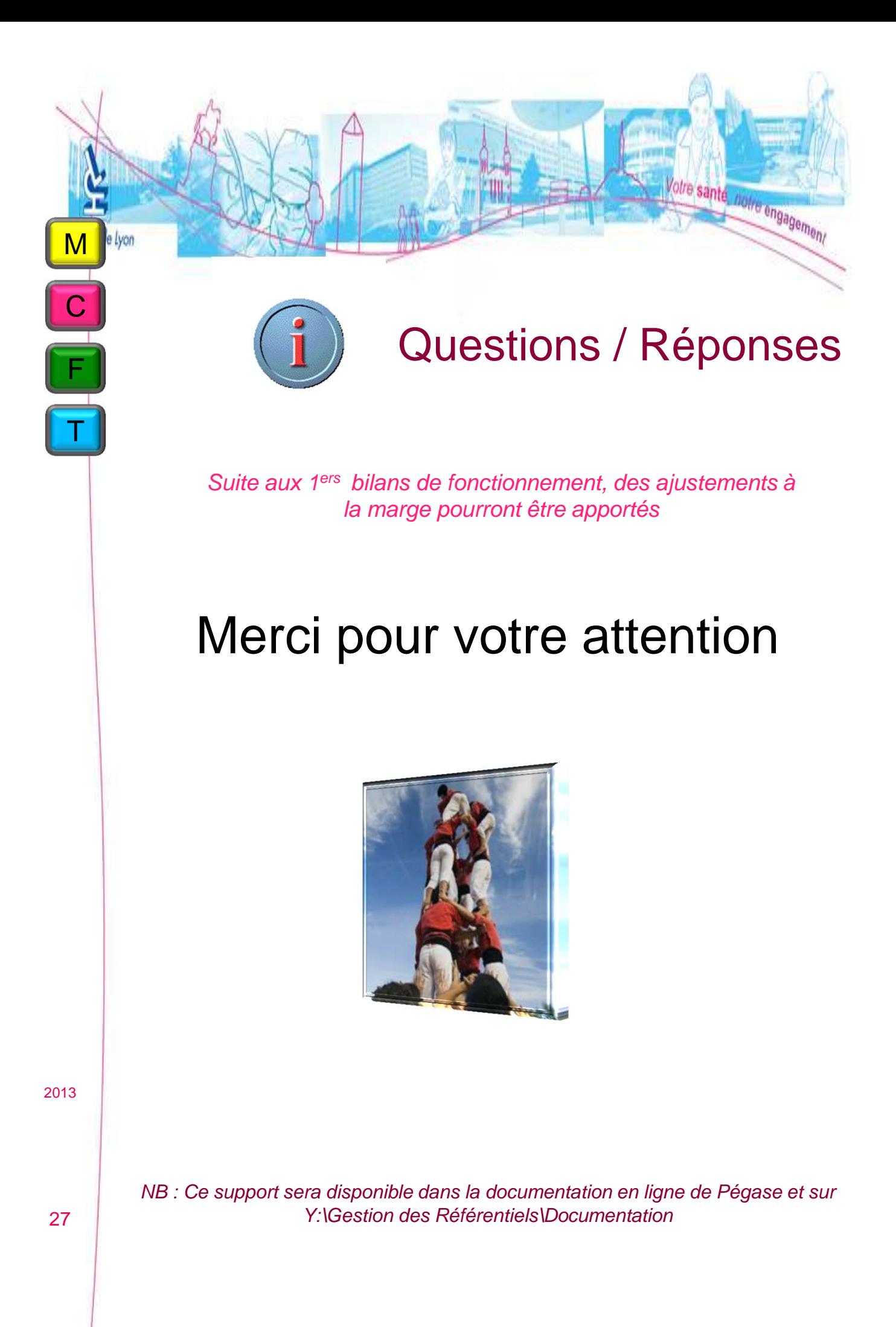